## Zoom Polling Last Modified on 10/26/2022 11:26 am PDT

## Zoom Polling.pdf 🗞

## Polling in Zoom -

Only the meeting host can use Polling. In your web settings make sure that Polling is turned on.

| RICING CONTACT SALES  |                                                                                                    | SCHEDULE A MEETIN |
|-----------------------|----------------------------------------------------------------------------------------------------|-------------------|
| Schedule Meeting      | Display end-of-meeting experience feedback survey                                                                                                    |                   |
| In Meeting (Basic)    | Display a thumbs up/down survey at the end of each meeting. If participants respond with thumbs down, they can<br>provide additional information about what went wrong. [9] |                   |
| In Meeting (Advanced) |                                                                                                    |                   |
| Email Notification    | Co-host                                                                                                    |                   |
| Other                 | Allow the host to add co-hosts. Co-hosts have the same in-meeting controls as the host.                                                                                     |                   |
|                       | Poling                                                                                                    | -                 |
|                       | Add 'Pulls' to the meeting controls. This allows the host to survey the attendees.                                                                                          | -                 |
|                       | Always show meeting control toolbar                                                                                                    |                   |
|                       | Always show meeting controls during a meeting 💮                                                                                                    |                   |
|                       | Show Zoom windows during screen share $\otimes$                                                                                                    |                   |
|                       | Screen sharing                                                                                                    |                   |
|                       | Allow host and participants to share their screen or content during meetings                                                                                                | -                 |
|                       | Who can share?                                                                                                    |                   |

From the meetings tab, click on the name of a scheduled meeting.

| ZOOM SOLUTIONS * PU               | NS & PRONG CONTACT SALES                                                                                                    |
|-----------------------------------|----------------------------------------------------------------------------------------------------|
| Profile                           | Upcoming Meetings Previous Meetings Personal Meeting Room Meeting Templates                                                                                               |
| Meetings<br>Webinars              | Schedule a New Meeting                                                                                                    |
| Recordings<br>Settings            | Start Time : Refer: 1 Tomorrow Zoom Advanced Features                                                                                                    |
| Account Profile<br>Reports        | 11:00 AM                                                                                                    |
| Attend Live Training              |                                                                                                    |
| Video Tutorials<br>Knowledge Base | Save time by scheduling your meetings directly from your calendar.           Image: Microsoft Outlook Plugin         Ornome Extension           Download         Download |
|                                   | - Lowinold                                                                                                    |

Scroll to the bottom of these settings until you see the polling section. Click "Add to start a new poll.

| On       | SCHEDULE A MEETING JOIN A MEETING HOST A MEETING + |
|----------|----------------------------------------------------|
|          |                                                    |
| On       |                                                    |
|          |                                                    |
|          |                                                    |
|          |                                                    |
| ery 🖸    |                                                    |
|          |                                                    |
| an join  |                                                    |
| utically |                                                    |
| te       | Edit this Meeting Start this Meeting               |
|          | Add                                                |
|          | can join<br>artically                              |

Fill out your polling questions. These can be either single answer or multiple choice. When you are finished click save.

| what is your                               |                                                                                                    | _                                                                                                    |                                                                                                    |
|--------------------------------------------|----------------------------------------------------------------------------------------------------|----------------------------------------------------------------------------------------------------|----------------------------------------------------------------------------------------------------|
|                                            |                                                                                                    |                                                                                                    |                                                                                                    |
| favorite ice cream?                        |                                                                                                    |                                                                                                    |                                                                                                    |
| Single Choice     O Multiple Choice        |                                                                                                    |                                                                                                    |                                                                                                    |
| Vanilla<br>Ham Hock                        |                                                                                                    |                                                                                                    |                                                                                                    |
|                                            |                                                                                                    |                                                                                                    |                                                                                                    |
| Erdbeere                                   | 243                                                                                                    |                                                                                                    |                                                                                                    |
| Answer 6 (Optional)                        |                                                                                                    |                                                                                                    |                                                                                                    |
| Answer 7 (Optional)<br>Answer 8 (Optional) |                                                                                                    |                                                                                                    |                                                                                                    |
| Answer 9 (Optional)                        |                                                                                                    |                                                                                                    |                                                                                                    |
| Answer 10 (Optional)                       |                                                                                                    |                                                                                                    |                                                                                                    |
|                                            | Delete                                                                                                    |                                                                                                    |                                                                                                    |
| + Add a Question                           |                                                                                                    |                                                                                                    |                                                                                                    |
|                                            |                                                                                                    | ave Can                                                                                                    | cel                                                                                                    |
|                                            |                                                                                                    |                                                                                                    |                                                                                                    |
|                                            | Vanilla<br>Ham Hock<br>Liver<br>Chocolate<br>Erdbeere<br>Arswer 6 Rotoruti<br>Arswer 7 Rotoruti<br>Arswer 9 Rotoruti<br>Arswer 9 Rotoruti<br>Arswer 10 Rotoruti | Vanilla<br>Ham Hock<br>Liver<br>Chocolate<br>Erdbeere 243<br>Arwer 6 Optional<br>Arwer 7 Optional<br>Arwer 9 Optional<br>Arwer 9 Optional<br>Arwer 9 Optional<br>Arwer 10 (Optional<br>Arwer 10 (Optional | Vanilla<br>Ham Hock<br>Liver<br>Chocolate<br>Erdbeere 243<br>Arwer 6 Dotowi<br>Arwer 7 Dotowi<br>Arwer 9 Dotowi<br>Arwer 10 Dotowi<br>Arwer 10 Dotowi |

Once you have started your scheduled meeting, when you click on polls a dialogue box opens that allows you to start the poll.

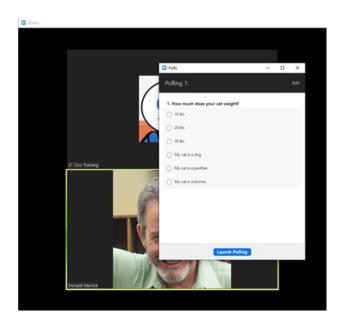

## The poll will pop-up on your audience's screen.

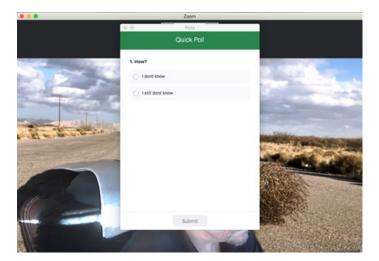